# **GARMIN.**

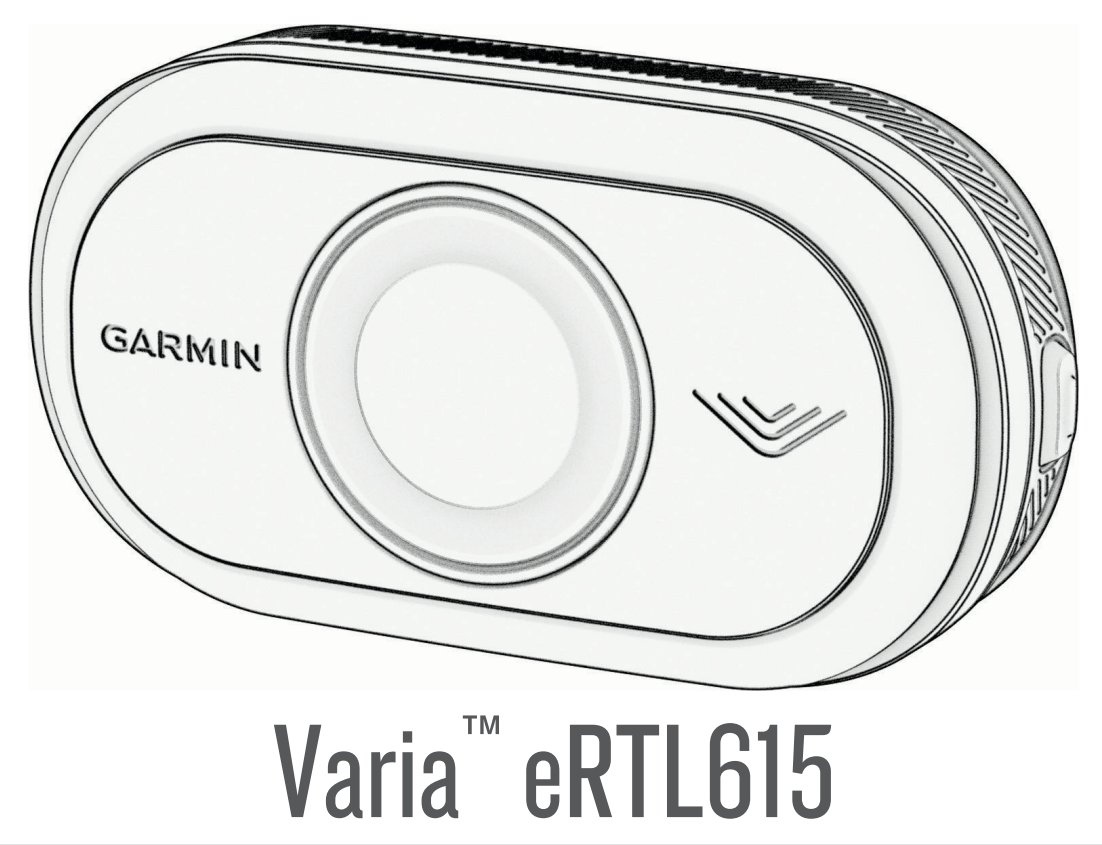

# Gebruikershandleiding

#### © 2023 Garmin Ltd. of haar dochtermaatschappijen

Alle rechten voorbehouden. Volgens copyrightwetgeving mag deze handleiding niet in zijn geheel of gedeeltelijk worden gekopieerd zonder schriftelijke toestemming van Garmin. Garmin behoudt zich het recht voor om haar producten te wijzigen of verbeteren en om wijzigingen aan te brengen in de inhoud van deze handleiding zonder de verplichting te dragen personen of organisaties over dergelijke wijzigingen of verbeteringen te informeren. Ga naar [www.garmin.com](http://www.garmin.com) voor de nieuwste updates en aanvullende informatie over het gebruik van dit product.

Garmin®, het Garmin logo, ANT+®, Edge®, fēnix®, Forerunner®, Venu® en vívoactive® zijn handelsmerken van Garmin Ltd. of haar dochtermaatschappijen, geregistreerd in de Verenigde Staten en andere landen. Garmin Connect™, Garmin Express™, en Varia™ zijn handelsmerken van Garmin Ltd. of haar dochtermaatschappijen. Deze handelsmerken mogen niet worden gebruikt zonder uitdrukkelijke toestemming van Garmin. Het woordmerk en de logo's van BLUETOOTH® zijn eigendom van Bluetooth SIG, Inc. en voor het gebruik van deze merknaam door Garmin is een licentie verkregen.

#### M/N: A04540

Per land zijn verschillende beperkingen van toepassing. 010-02790-00 is goedgekeurd voor gebruik in Frankrijk en het Verenigd Koninkrijk. 010-02789-00 is goedgekeurd voor gebruik in Duitsland. 010-02791-00 is goedgekeurd voor gebruik in Europese landen buiten Duitsland, Frankrijk en het Verenigd Koninkrijk.

# Inhoudsopgave

# **[Inleiding...........................................](#page-4-0) 1**

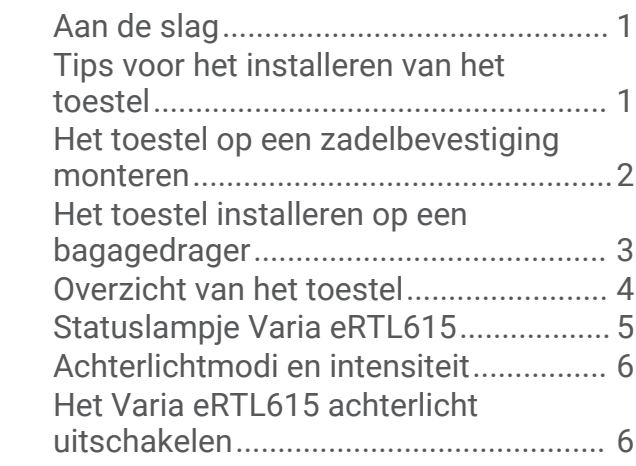

# **[De Varia eRTL615 en uw Edge](#page-9-0)**

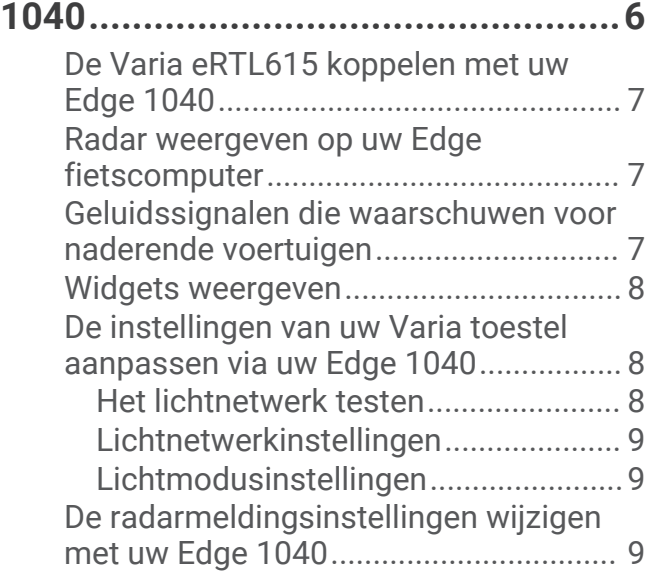

# **[De Varia eRTL615 en de Varia app....](#page-12-0) 9**

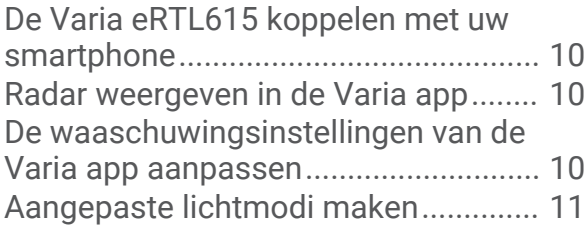

# **[De Varia eRTL615 en uw](#page-14-0)**

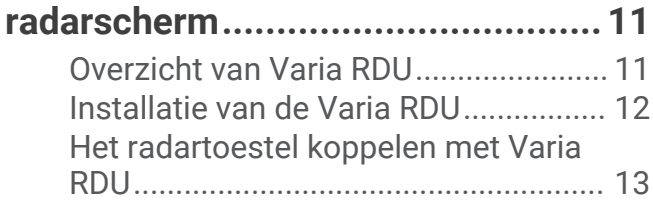

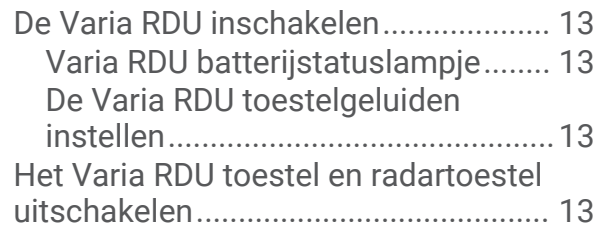

# **[De Varia eRTL615 en uw Varia](#page-17-0)**

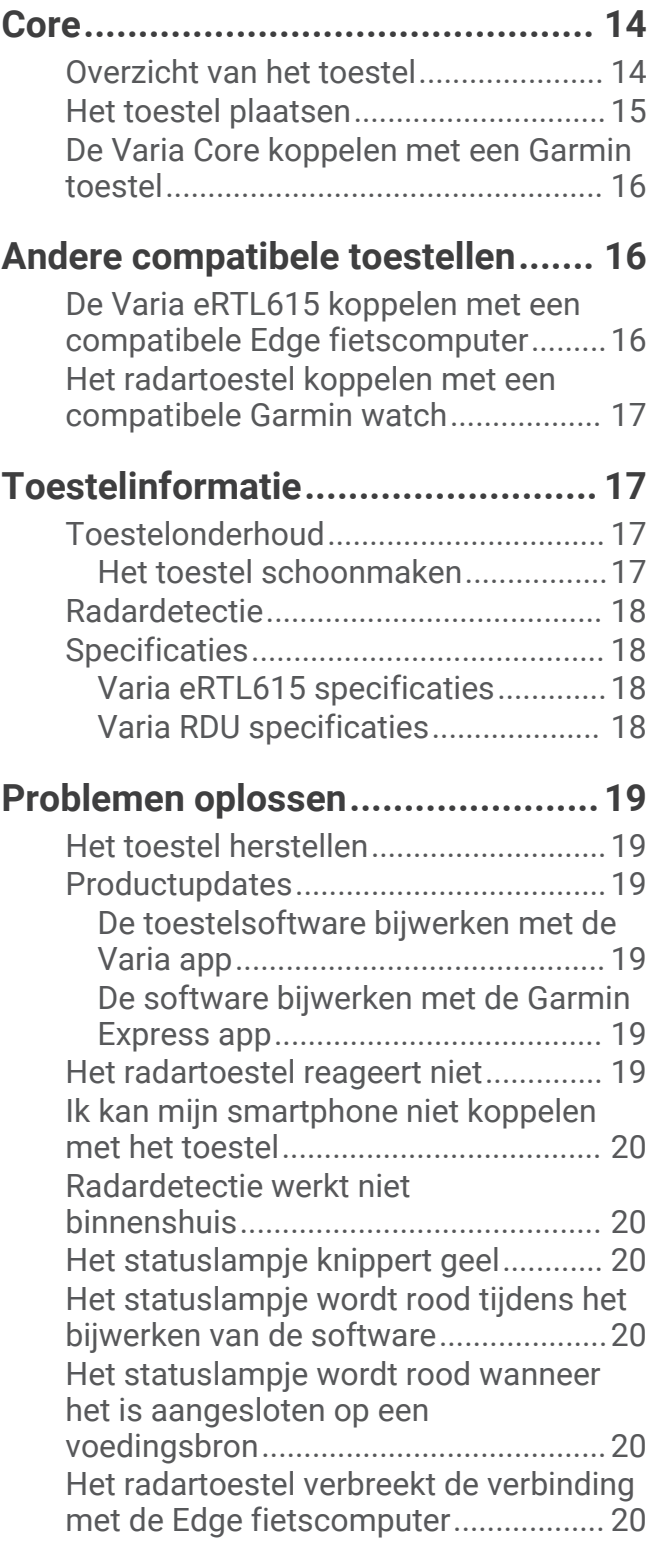

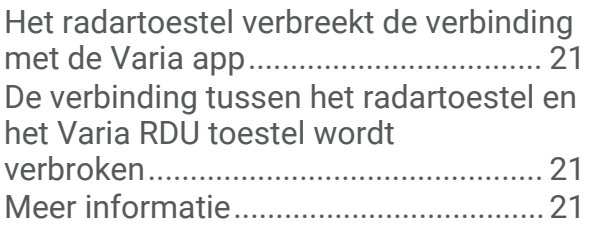

# Inleiding

#### **WAARSCHUWING**

<span id="page-4-0"></span>Lees de gids *Belangrijke veiligheids- en productinformatie* in de verpakking voor productwaarschuwingen en andere belangrijke informatie.

Het toestel kan veilig fietsen bevorderen. Het toestel is geen vervanging voor veilig fietsen. Houd altijd rekening met mogelijke gevaren. Houd rekening met uw omgeving en bedien de fiets op een veilige manier. Als u dit niet doet, kan dit leiden tot ernstig of dodelijk letsel.

Raadpleeg altijd een arts voordat u een trainingsprogramma begint of wijzigt.

## Aan de slag

U kunt de Varia eRTL615 gebruiken met uw compatibele Garmin® toestel of een telefoon. Deze lijst geeft een overzicht van de installatie- en instellingstaken.

- Installeer de achterlichtsteun (*[Het toestel installeren op een bagagedrager](#page-6-0)*, pagina 3).
- Als u een Edge® fietscomputer uit de serie gebruikt, koppelt u de toestellen (*[De Varia eRTL615 en uw Edge](#page-9-0) 1040*[, pagina 6\)](#page-9-0).
- Als u uw telefoon gebruikt, downloadt u de Garmin Varia app naar uw telefoon en koppelt u de toestellen (*[De](#page-13-0) [Varia eRTL615 koppelen met uw smartphone](#page-13-0)*, pagina 10).
- Als u een ander Garmin toestel gebruikt, koppelt u de toestellen (*[Andere compatibele toestellen](#page-19-0)*, pagina 16).

#### Tips voor het installeren van het toestel

De Varia eRTL615 wordt geleverd met een achterlicht en een micro-radar die naderende voertuigen tot op een afstand van 140 meter kan detecteren.

- Selecteer een geschikte en veilige plek om het toestel te bevestigen zonder dat dit uw veiligheid op de fiets in gevaar brengt.
- Bevestig het toestel zo hoog mogelijk zodat het achterlicht goed zichtbaar is en de radardetectie optimaal functioneert.

**OPMERKING:** De steun moet verticaal worden geplaatst. De toestellen zijn geschikt voor de meeste fietsenrekken.

- Bevestig het toestel 250 mm tot 1200 mm boven de weg.
- Zorg ervoor dat het toestel naar achteren en loodrecht op de weg is gericht.

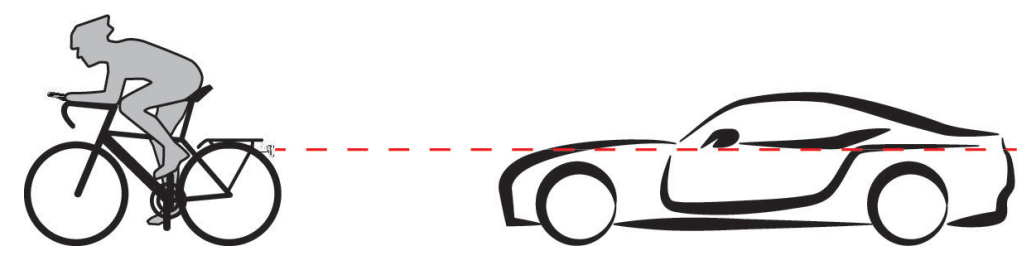

- Zorg ervoor dat er geen obstakels voor het licht zijn.
- Maak overdag een testrit in een veilige omgeving.

## <span id="page-5-0"></span>Het toestel op een zadelbevestiging monteren

Voordat u het Varia eRTL615 achterlicht kunt installeren, hebt u een inbussleutel van 3 mm en 4 mm en een kabel nodig om het toestel aan te sluiten.

- **1** Bevestig de flensbevestigingsadapter met twee M4-schroeven  $\textcircled{1}$  aan uw Varia eRTL615 achterlicht.
- **2** Gebruik een inbussleutel van 3 mm en haal de twee M4-schroeven aan tot 1 Nm (9 lbf-in.).
- **3** Als u andere bevestigingen aan de achterkant van uw zadel hebt, bevestigt u het verlengstuk 2 met een M5-schroef op de flensbevestigingsadapter.

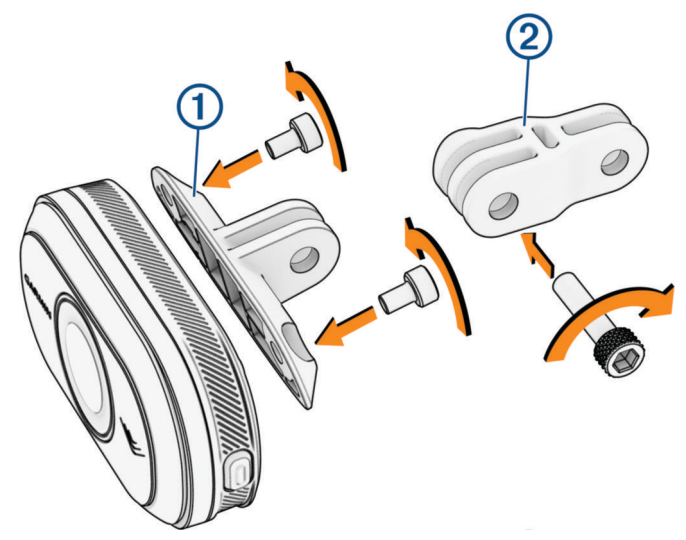

- **4** Lijn het gat in de flensbevestigingsadapter of het verlengstuk uit met het gat in het midden van de bevestigingssteun van het zadel.
- **5** Bevestig het toestel losjes met een M5-schroef aan de zadelsteun. **OPMERKING:** De M5-schroef wordt volledig vastgedraaid nadat u het toestel op uw fiets hebt geplaatst.
- **6** Bevestig de steun  $\overline{3}$  aan de stang onder het zadel.

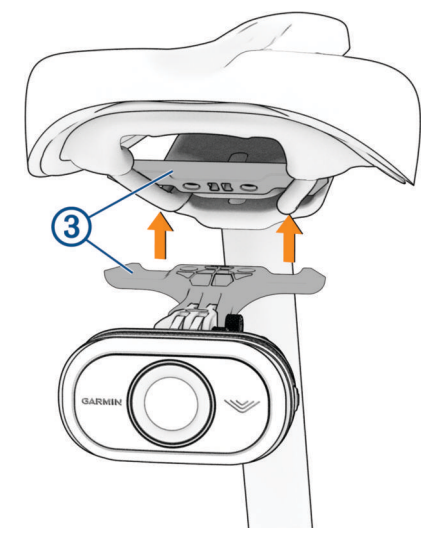

- **7** Draai met een inbussleutel van 4 mm de twee M5-schroeven op de steun vast tot 2 N-m (18 lbf-in.).
- **8** Plaats het toestel (*[Tips voor het installeren van het toestel](#page-4-0)*, pagina 1).

<span id="page-6-0"></span>**9** Draai met een sleutel van 4 mm de M5-schroeven op de flensbevestigingsadapter en het verlengstuk vast tot 3 N-m (27 lbf-in.).

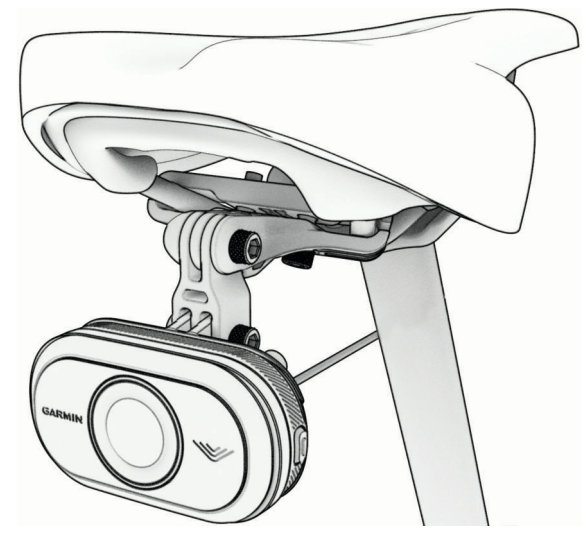

**10** Sluit de kabel aan op uw fiets.

Raadpleeg indien nodig de gebruikershandleiding van uw fiets voor meer informatie over het aansluiten van toestellen.

**11** Bevestig de kabel zodanig dat deze geen contact maakt met bewegende delen van de fiets.

## Het toestel installeren op een bagagedrager

Voordat u het Varia eRTL615 achterlicht kunt installeren, hebt u een inbussleutel van 3 mm en 4 mm en een kabel nodig om het toestel aan te sluiten.

- **1** Voer de vereiste stappen uit op basis van de configuratie van uw bagagedrager:
	- Als de bagagedrager ruimte biedt voor de flensbevestigingsadapter, voert u stap 2 tot en met 5 uit.
	- Als het toestel rechtstreeks op de bagagedrager kan worden bevestigd, voert u stap 6 t/m 9 uit.
- **2** Bevestig de flensbevestigingsadapter met twee M4-schroeven (1) aan uw Varia eRTL615 achterlicht. **TIP:** Voor langere fietsdragers of als u andere bevestigingen aan de achterkant van uw fiets hebt, bevestigt u het verlengstuk  $(2)$  op de flensbevestigingsadapter.

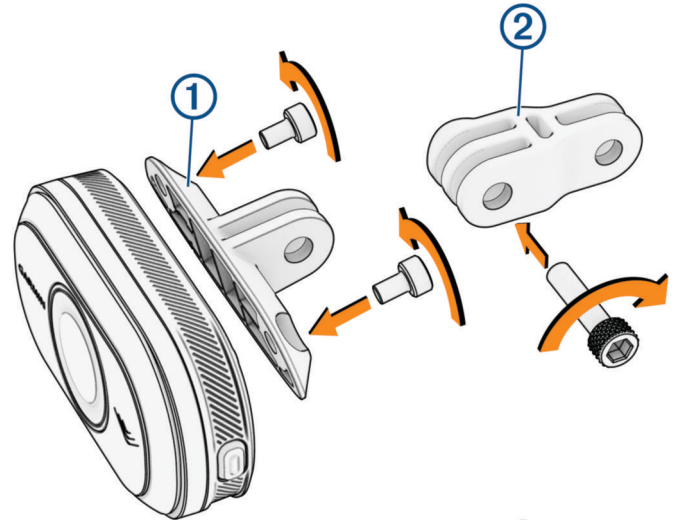

- **3** Gebruik een inbussleutel van 3 mm en haal de twee M4-schroeven aan tot 1 Nm (9 lbf-in.).
- **4** Lijn het gat in de flensbevestigingsadapter of het verlengstuk uit met het gat de bagagedrager van uw fiets.

<span id="page-7-0"></span>Gebruik een inbussleutel van 4 mm om de M5-schroef aan te halen tot 3 Nm (27 lbf-in.).

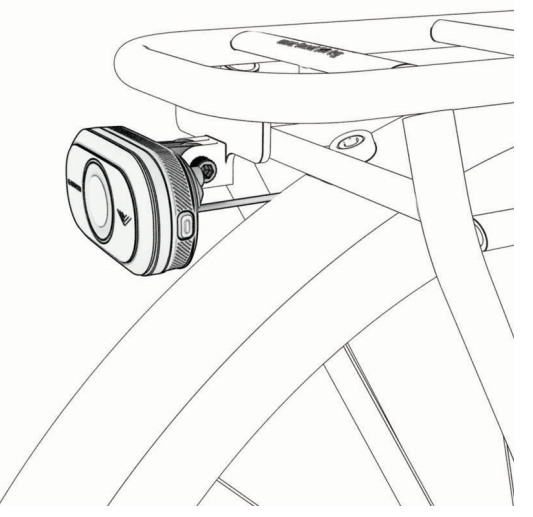

- Als u geen flensbevestigingsadapter gebruikt, lijn de gaten in de bagagedrager van uw fiets dan uit met de gaten aan de achterkant van uw Varia eRTL615 achterlicht.
- Gebruik een inbussleutel van 3 mm en haal de twee M4-schroeven aan tot 1 Nm (9 lbf-in.).
- Sluit de kabel aan op uw fiets. Raadpleeg de gebruikershandleiding van uw fiets voor meer informatie over het aansluiten van toestellen.
- Bevestig de kabel zodanig dat deze geen contact maakt met bewegende delen van de fiets.

# Overzicht van het toestel

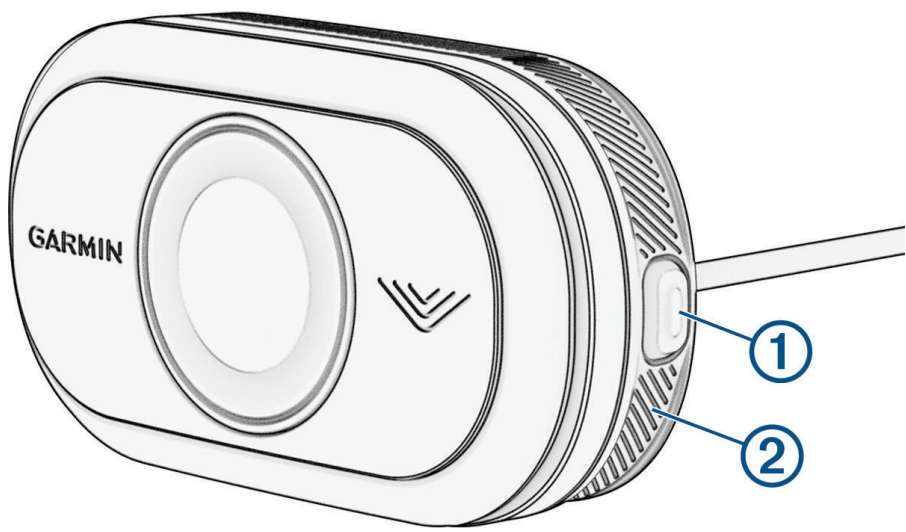

<span id="page-8-0"></span>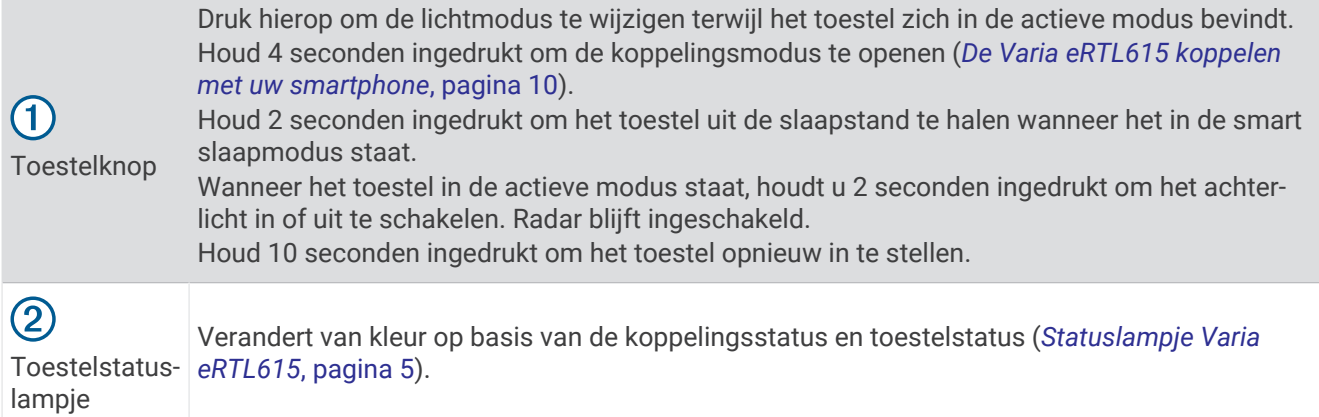

# Statuslampje Varia eRTL615

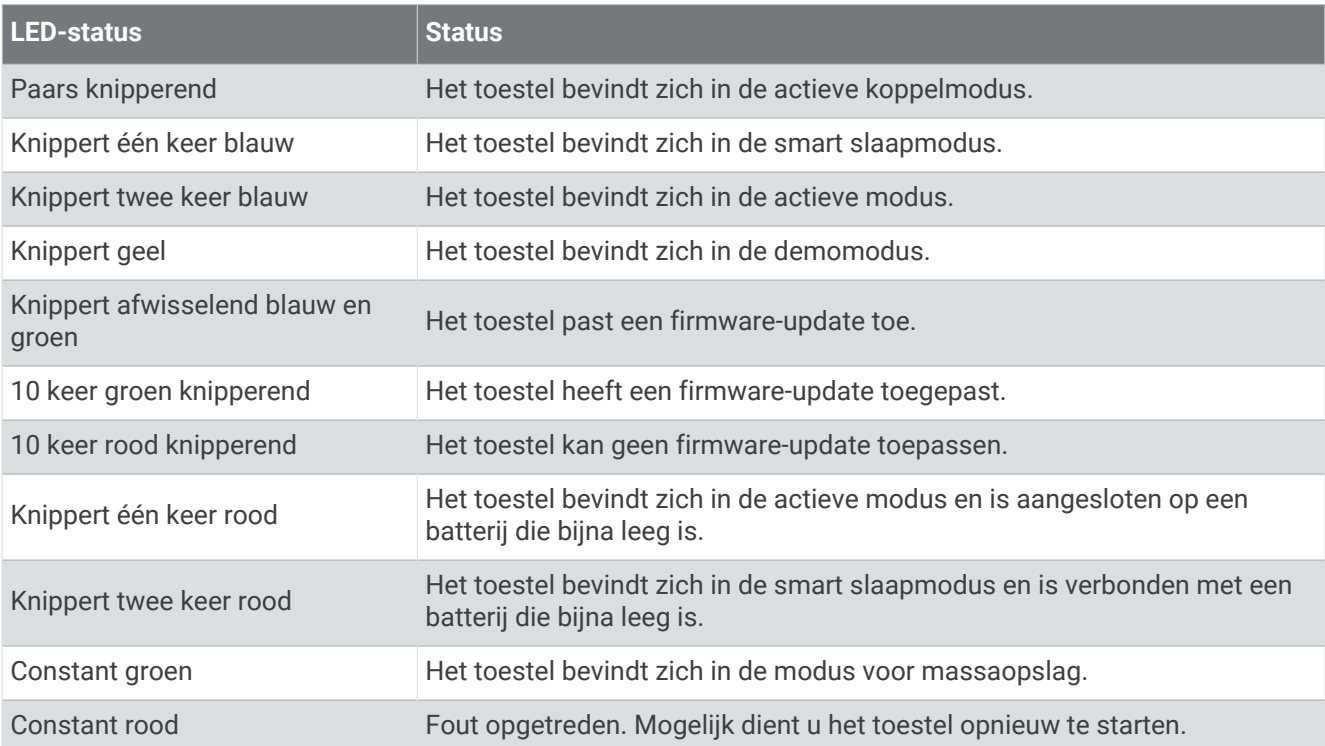

# <span id="page-9-0"></span>Achterlichtmodi en intensiteit

U kunt schakelen tussen de Varia eRTL615 achterlichtmodi door op de toestelknop (*[Overzicht van het toestel](#page-7-0)*, [pagina 4](#page-7-0)) te drukken.

**OPMERKING:** De geselecteerde lichtmodus blijft behouden wanneer u het toestel uit- en weer inschakelt.

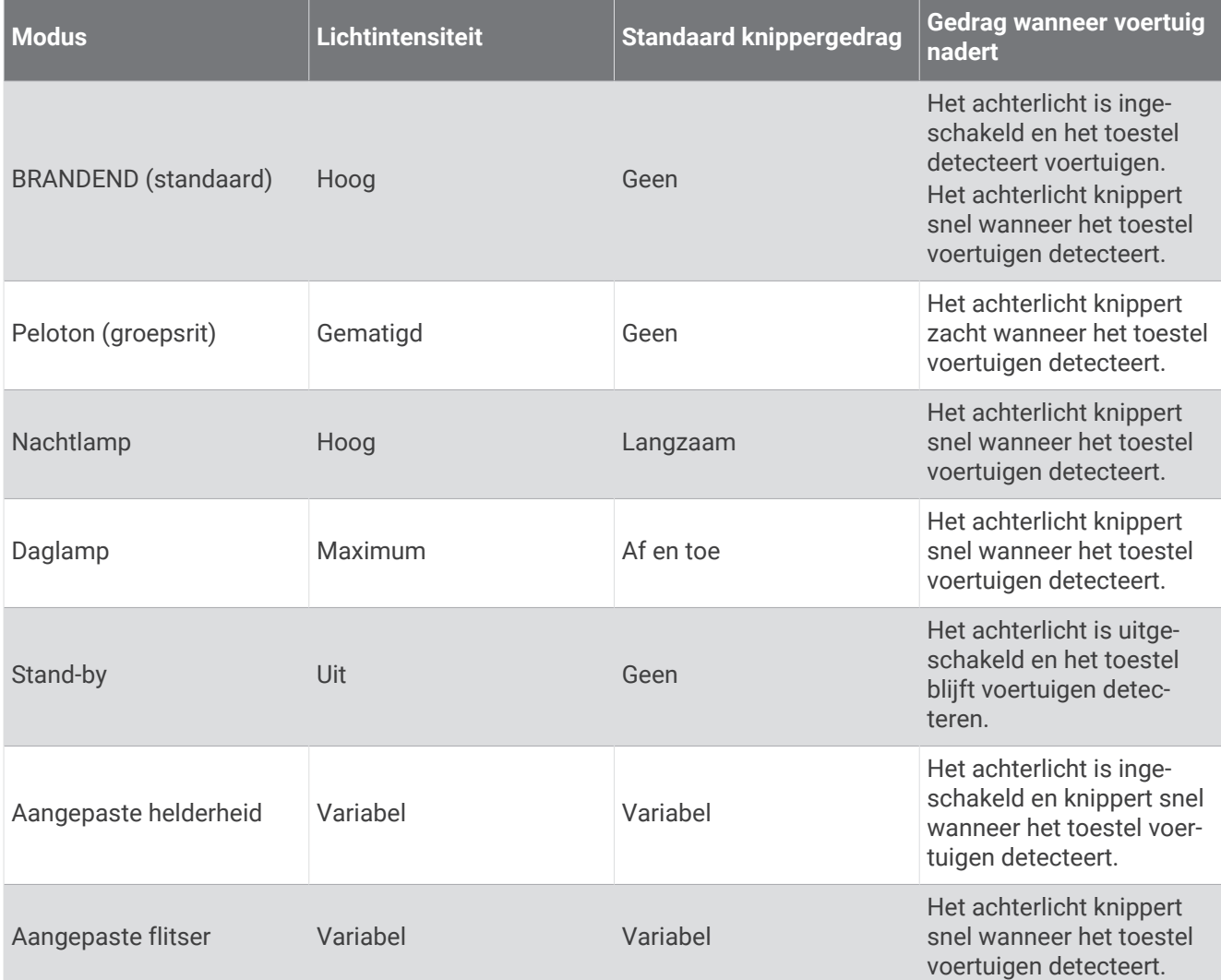

## Het Varia eRTL615 achterlicht uitschakelen

Houd de toestelknop 2 seconden ingedrukt (*[Overzicht van het toestel](#page-7-0)*, pagina 4). De radar blijft werken terwijl het achterlicht is uitgeschakeld.

# De Varia eRTL615 en uw Edge 1040

U kunt uw radartoestel op afstand bedienen en de instellingen aanpassen met uw compatibele Edge fietscomputer. Dit gedeelte bevat instructies voor de Edge 1040. Andere compatibele Edge fietscomputers bevatten soortgelijke instellingen en bedieningsfuncties (*[Andere compatibele toestellen](#page-19-0)*, pagina 16).

# <span id="page-10-0"></span>De Varia eRTL615 koppelen met uw Edge 1040

De eerste keer dat u het Varia eRTL615 achterlicht verbindt met uw Edge 1040, moet u beide toestellen koppelen met behulp van ANT+® technologie. Na de eerste koppeling maakt de Edge fietscomputer automatisch verbinding met het radartoestel wanneer u uw activiteit start en het radartoestel actief en binnen bereik is.

**OPMERKING:** Het radartoestel is compatibel met andere Garmin toestellen (*[Andere compatibele toestellen](#page-19-0)*, [pagina 16\)](#page-19-0).

- **1** Breng de Edge 1040 fietscomputer binnen bereik (3 m) van de Varia eRTL615. **OPMERKING:** Blijf op een afstand van 10 m van andere sensoren die ANT+ technologie gebruiken tijdens het koppelen.
- **2** Schakel de Edge 1040 fietscomputer in.
- **3** Selecteer > **Sensors** > **Voeg sensor toe** > **Zoek alles**.
- **4** Houd de toestelknop 4 seconden ingedrukt om de koppelmodus in te schakelen als het Varia eRTL615 achterlicht actief is.

Het statuslampje knippert paars. Het toestel bevindt zich gedurende 5 minuten in de koppelmodus, of tot u de toestelknop 2 seconden ingedrukt houdt om de koppelmodus te verlaten.

**5** Selecteer uw sensor en vervolgens **Voeg toe**.

Wanneer de sensor is gekoppeld met uw Edge 1040 fietscomputer, is de sensorstatus Verbonden. De statuspictogrammen  $\bigotimes$  (radar) en  $\bigcap$  = (fietsverlichting) worden continu weergegeven in de banner boven aan het startscherm.

#### Radar weergeven op uw Edge fietscomputer

Maak een rit.

De radarinformatie wordt weergegeven op het actieve gegevensscherm.

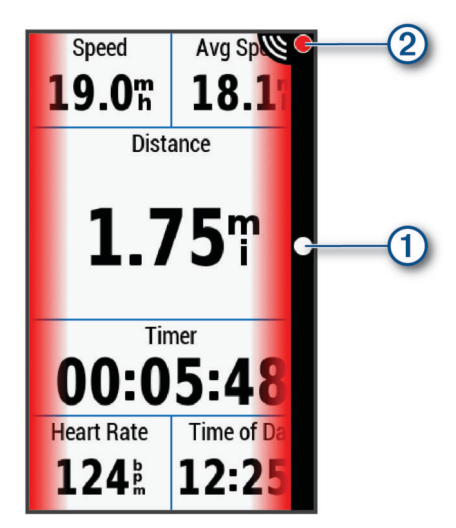

Het voertuigpositie-lampje (1) gaat omhoog in de kolom naarmate een voertuig uw fiets dichter nadert. Het gevaarniveau-lampje (2) verandert van kleur naarmate het potentiële gevaar toe- of afneemt. Groen geeft aan dat geen voertuig wordt gedetecteerd. Oranje geeft aan dat een voertuig nadert. Rood geeft aan dat een voertuig op hoge snelheid nadert.

#### Geluidssignalen die waarschuwen voor naderende voertuigen

Het Edge toestel geeft pieptonen als geluidssignalen zijn ingeschakeld in de systeeminstellingen. Uw toestel is voorzien van geluidssignalen voor verschillende waarschuwingsfuncties. Een uniek geluid waarschuwt voor naderende voertuigen. Het toestel piept één keer als het eerste voertuig wordt gedetecteerd. Nadat het gevaar is afgewend, piept het toestel opnieuw als een volgend voertuig wordt gedetecteerd.

#### <span id="page-11-0"></span>Widgets weergeven

Uw toestel wordt geleverd met diverse vooraf geïnstalleerde widgets, en als u uw toestel koppelt met een telefoon of ander compatibel toestel, zijn er nog meer widgets beschikbaar.

**1** Veeg in het startscherm omlaag vanaf de bovenkant van het scherm.

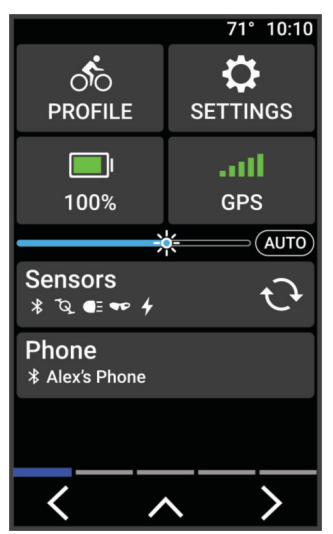

De instellingenwidget wordt weergegeven. Een knipperend pictogram geeft aan dat het toestel een signaal zoekt. Een niet-knipperend pictogram geeft aan dat het signaal is gevonden of de sensor is verbonden. U kunt elk pictogram selecteren om de instellingen te wijzigen.

**2** Veeg naar links of rechts om meer widgets te bekijken.

Als u de volgende keer naar beneden veegt op de widgets te bekijken, wordt de laatst bekeken widget weergegeven.

#### De instellingen van uw Varia toestel aanpassen via uw Edge 1040

Voordat u de instellingen van de Varia eRTL615 met uw Edge 1040 kunt aanpassen, dient u de toestellen te koppelen.

- 1 Selecteer  $\equiv$  > **Sensors** > **Lichten**.
- **2** Selecteer een optie:
	- Selecteer **Inschakelen** om het lichtnetwerk in te schakelen.
	- Selecteer **Netwerkopties** > **Testlampen** om te controleren of elk licht in uw netwerk correct is ingesteld (*Het lichtnetwerk testen*, pagina 8).
	- Selecteer een licht om de toestelgegevens weer te geven en elk licht in uw netwerk aan te passen (*[Lichtnetwerkinstellingen](#page-12-0)*, pagina 9).

#### Het lichtnetwerk testen

- **1** Selecteer in het menu **Sensors**, **Lichten** > **Netwerkopties** > **Testlampen**.
- **2** Selecteer het licht dat u wilt testen.

Het licht knippert als het is verbonden.

#### <span id="page-12-0"></span>Lichtnetwerkinstellingen

Selecteer in het menu **Sensors**, **Lichten**, en vervolgens een gekoppeld lampje.

- **Inschakelen**: Hiermee wordt het licht ingeschakeld, waarna u het licht op afstand kunt bedienen met uw Edge fietscomputer. U kunt een licht uitschakelen om het los te koppelen van het lichtnetwerk.
- **Lichtmodus**: Hiermee wordt de modus voor lichtintensiteit en patroon ingesteld of wordt het licht uitgeschakeld. **OPMERKING:** Deze instelling is beschikbaar als u de lichtmodusinstelling Individueel selecteert

#### (*Lichtmodusinstellingen*, pagina 9).

**Over**: Hiermee wordt informatie over het toestel, de software en de batterij weergegeven.

**Verwijder**: Hiermee kunt u een gekoppeld licht uit het netwerk verwijderen.

#### Lichtmodusinstellingen

#### Selecteer in het menu **Sensors**, **Lichten** > **Netwerkopties** > **Lichtmodus**.

- **Auto**: Hiermee worden de lichtintensiteit en lichtmodus automatisch aangepast op basis van het omgevingslicht of de tijd van de dag.
- **Goede zichtbaarheid**: Hiermee wordt de lichtintensiteit van de knippermodus ingesteld of de meest heldere instelling ingeschakeld.
- **Pad**: Hiermee worden de lichtintensiteit en lichtmodus automatisch aangepast op basis van het omgevingslicht of de tijd van de dag. Deze modus wordt aanbevolen voor mountainbiken.
- **Individueel**: Hiermee kunt u de lichtintensiteit en de patroonmodus instellen voor elk licht in uw netwerk (*Lichtnetwerkinstellingen*, pagina 9).

# De radarmeldingsinstellingen w**ij**zigen met uw Edge 1040

Voordat u de radarmeldingsinstellingen met uw Edge 1040 kunt aanpassen, dient u de toestellen te koppelen.

U kunt het geluid en de weergave van radarmeldingen op uw Edge 1040 aanpassen.

- 1 Selecteer  $\rightarrow$  **Sensors** op uw Edge 1040.
- **2** Selecteer uw Varia eRTL615.
- **3** Selecteer **Sensordetails** > **Waarschuwingsinstellingen**.
- **4** Selecteer een optie.

# De Varia eRTL615 en de Varia app

De Varia app maakt via Bluetooth® technologie verbinding met uw Varia eRTL615. De app geeft radarinformatie en -instellingen weer.

- Na het koppelen geeft de app een gekleurde banner weer die het risiconiveau van naderende voertuigen aangeeft.
- U kunt trilwaarschuwingen voor de smartphone inschakelen, zodat u die waarschuwingen kunt volgen terwijl uw smartphone in uw zak zit in plaats van op het stuur is bevestigd.

U kunt de Varia app uit de app store naar uw telefoon downloaden.

# <span id="page-13-0"></span>De Varia eRTL615 koppelen met uw smartphone

De eerste keer dat u de Varia eRTL615 verbindt met de Varia app, moet u beide toestellen koppelen. Na de eerste koppeling maakt de Varia app automatisch verbinding met de Varia eRTL615 wanneer u de app opent en het radartoestel actief en binnen bereik is.

- **1** Breng uw smartphone binnen bereik (0,5 m) van de Varia eRTL615. **OPMERKING:** Zorg ervoor dat u minstens 10 m bij andere Bluetooth sensoren vandaan bent tijdens het koppelen.
- **2** Schakel Bluetooth technologie in op uw compatibele smartphone.
- **3** U kunt de Varia app via de App Store op uw smartphone installeren en openen.
- **4** Selecteer **Koppel nu**.
- **5** Houd de toestelknop 4 seconden ingedrukt om de koppelmodus in te schakelen als de Varia eRTL615 actief is.

Het statuslampje van het toestel knippert paars. Het toestel bevindt zich gedurende 5 minuten in de koppelmodus, of tot u de toestelknop 2 seconden ingedrukt houdt om de koppelmodus te verlaten.

**6** Selecteer **Die is van mij!** > **Koppelen**.

Wanneer de Varia eRTL615 is gekoppeld met uw smartphone, geeft de app de huidige radarstatus weer.

#### Radar weergeven in de Varia app

Maak een rit.

De radarinformatie wordt weergegeven op het actieve gegevensscherm.

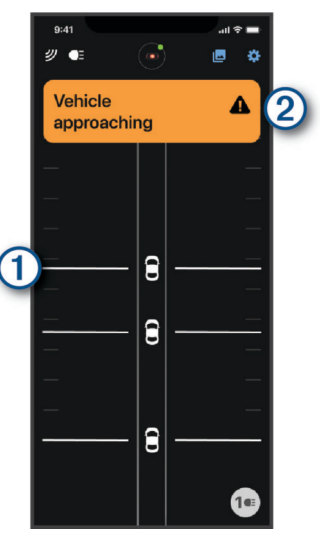

De voertuigpositie  $\Omega$  gaat omhoog op het scherm naarmate een voertuig uw fiets dichter nadert. De gevaarniveau-banner  $\Omega$  verandert van kleur naarmate het potentiële gevaarniveau hoger of lager wordt. Groen geeft aan dat geen voertuig wordt gedetecteerd. Oranje geeft aan dat een voertuig nadert. Rood geeft aan dat een voertuig op hoge snelheid nadert.

**TIP:** De lijn naast het voertuig geeft ook het gevaarniveau aan. Een rechte lijn verandert in een gekartelde lijn bij een rood gevaarniveau.

#### De waaschuwingsinstellingen van de Varia app aanpassen

Voordat u de radarmeldingsinstellingen met de Varia app kunt aanpassen, dient u de toestellen te koppelen.

U kunt trilwaarschuwingen op uw telefoon inschakelen, zodat u die waarschuwingen kunt volgen terwijl uw telefoon in uw zak zit in plaats van op het stuur is bevestigd.

- **1** Selecteer in de Varia app  $\frac{1}{2}$  of  $\frac{1}{2}$ .
- **2** Selecteer **Geluiden en waarschuwingen**.
- **3** Selecteer een optie.

# <span id="page-14-0"></span>Aangepaste lichtmodi maken

- **1** Selecteer het toestelpictogram boven aan het scherm in de Varia app.
- **2** Selecteer **Lichtmodi**.
- **3** Selecteer een modus.
- **4** Selecteer een optie:
	- Selecteer **Aangepaste flits maken** > **Flits toevoegen**, stel de helderheid en duur in, selecteer **Voeg toe** en selecteer $\leftarrow$
	- Selecteer **Aangepast licht maken**, stel het helderheidsniveau in en selecteer **Sla op**.
- **5** Herhaal de stappen 2 tot en met 4 om aanvullendelichtmodi toe te voegen.
	- **OPMERKING:** De knoppen Aangepaste flits maken en Aangepast licht maken zijn uitgeschakeld wanneer u het maximale aantal aangepaste lichtmodi hebt toegevoegd.

# De Varia eRTL615 en uw radarscherm

U kunt radargegevens weergeven met het compatibele radarscherm (RDU).

## Overzicht van Varia RDU

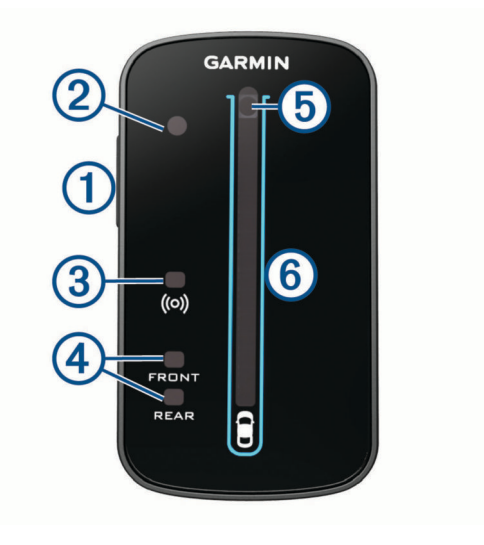

<span id="page-15-0"></span>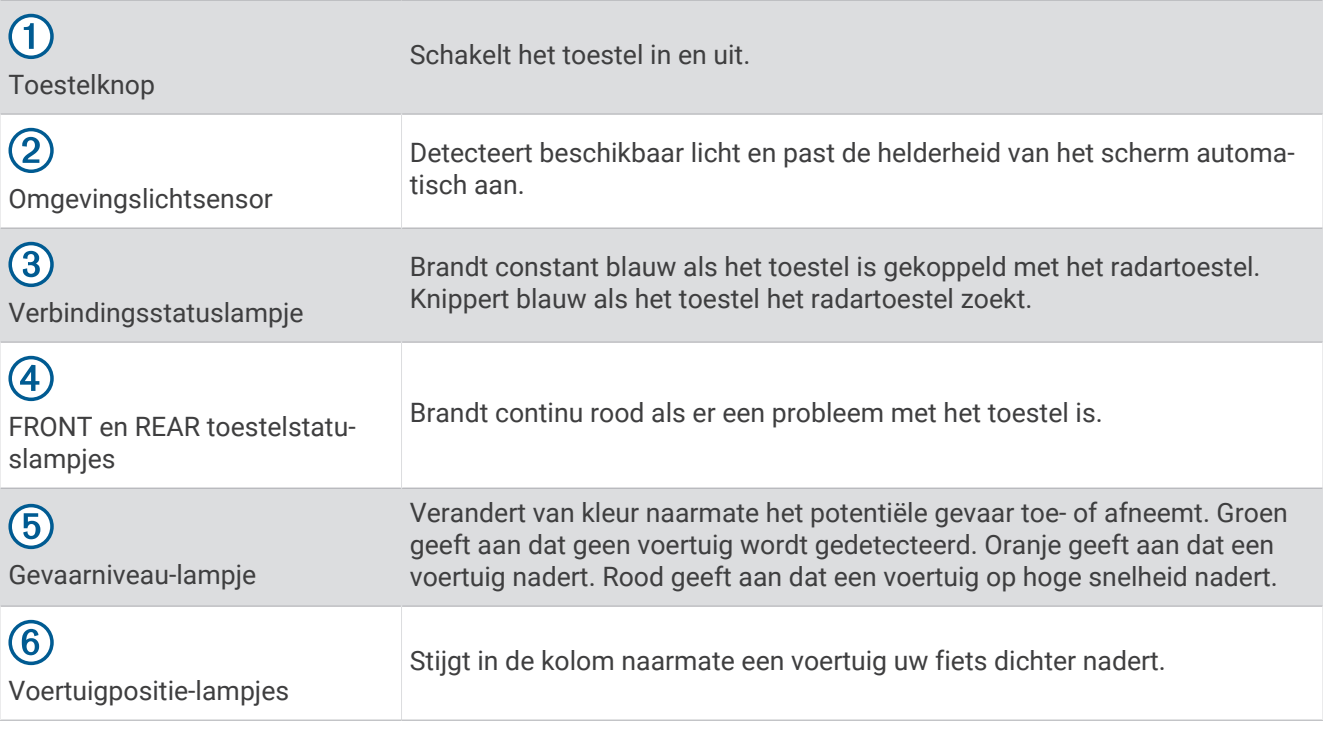

# Installatie van de Varia RDU

**OPMERKING:** Als u geen Varia RDU hebt, kunt u een compatibele Edge fietscomputer of de Varia app op uw smartphone gebruiken (*[De Varia eRTL615 en de Varia app](#page-12-0)*, pagina 9).

U kunt het toestel installeren op de stuurpen of het stuur.

- **1** Selecteer een geschikte en veilige plek om het toestel te bevestigen zonder dat dit uw veiligheid op de fiets in gevaar brengt.
- **2** Plaats de rubberen schijf  $\overline{1}$  op de achterzijde van de fietssteun.

De rubberen lipjes zijn in lijn met de achterzijde van de fietssteun, zodat deze op zijn plaats blijft.

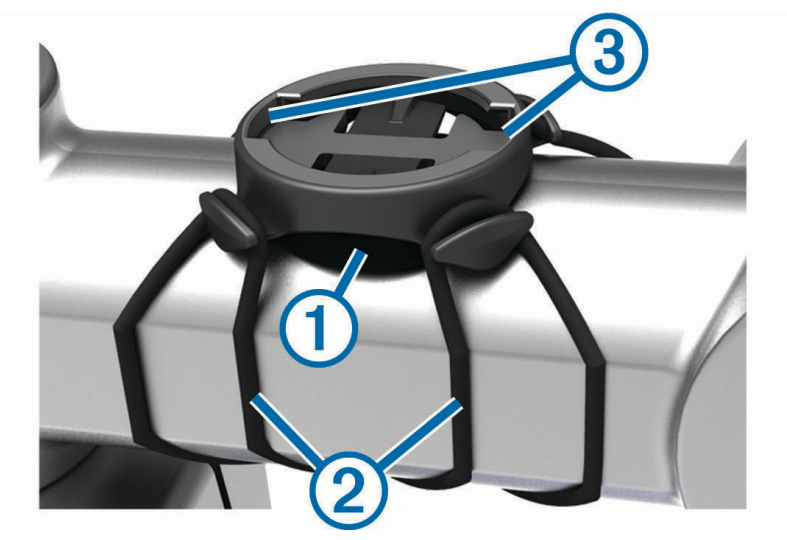

- **3** Plaats de fietssteun op de stuurpen.
- **4** Zorg ervoor dat de fietssteun stevig vastzit met de twee banden 2.
- <span id="page-16-0"></span>**5** Breng de lipjes aan de achterzijde van het toestel in lijn met de inkepingen op de fietssteun 3.
- **6** Duw iets omlaag en draai het toestel met de klok mee totdat het vastklikt.

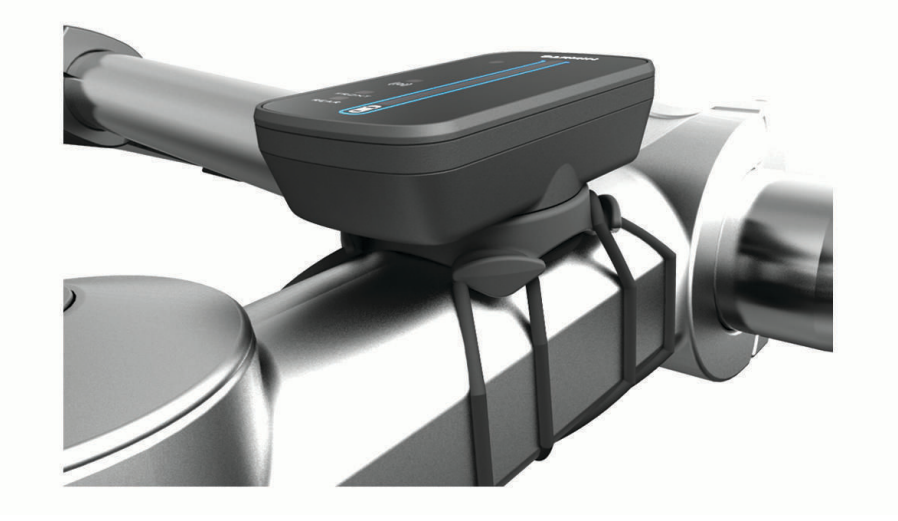

## Het radartoestel koppelen met Varia RDU

De Varia RDU kan met één radartoestel tegelijk worden gekoppeld.

- **1** Houd de Varia RDU toestelknop 5 seconden ingedrukt. Het gevaarniveau-lampje knippert paars.
- **2** Schakel het radartoestel in.
- **3** Breng de toestellen op 1 cm afstand van elkaar en wacht tot de toestellen zijn verbonden. Het Varia RDU ( $\bullet$ ) statuslampje brandt continu blauw en het gevaarniveau-lampje brandt continu groen.

## De Varia RDU inschakelen

Houd de toestelknop 1 seconde ingedrukt om het radartoestel in te schakelen. Het aantal lampjes in de kolom geeft het oplaadniveau van de batterij aan. Het ( $\bullet$ ) statuslampje knippert blauw terwijl het radartoestel wordt gezocht.

#### Varia RDU batter**ij**statuslampje

Wanneer u het toestel inschakelt, geeft het lampje bovenin de kolom kort de status van de batterij aan.

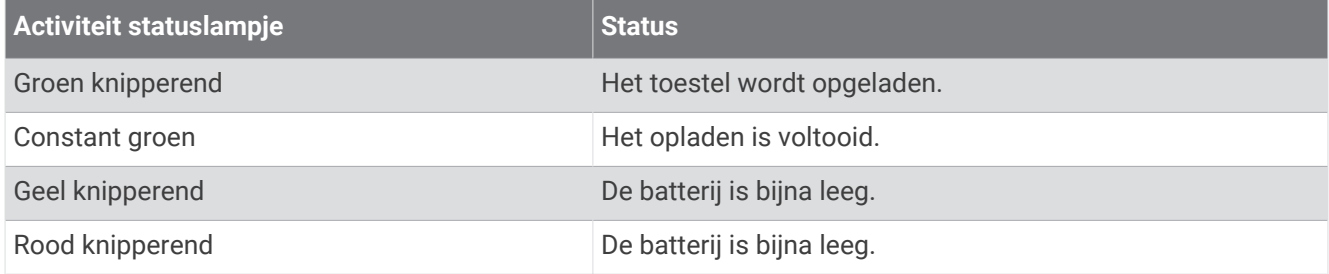

#### De Varia RDU toestelgeluiden instellen

- Druk op de toestelknop om geluiden in te schakelen.
- Druk nog een keer op de toestelknop om geluiden uit te schakelen.

# Het Varia RDU toestel en radartoestel uitschakelen

Als het Varia RDU toestel is gekoppeld met het radartoestel, kunt u de Varia RDU en het achterlicht op de Varia eRTL615 tegelijkertijd uitschakelen.

Houd de toestelknop op de Varia RDU 1 seconde ingedrukt.

# De Varia eRTL615 en uw Varia Core

<span id="page-17-0"></span>U kunt uw Varia eRTL615 achterlicht van stroom voorzien met behulp van uw Varia Core. Wanneer de toestellen zijn gekoppeld, houdt u de toestelknop 2 seconden ingedrukt om alle aangesloten lampjes in of uit te schakelen (*[Overzicht van het toestel](#page-7-0)*, pagina 4).

**OPMERKING:** Raadpleeg voor meer informatie de gebruikershandleiding op [www.cannondale.com.](http://www.cannondale.com)

## Overzicht van het toestel

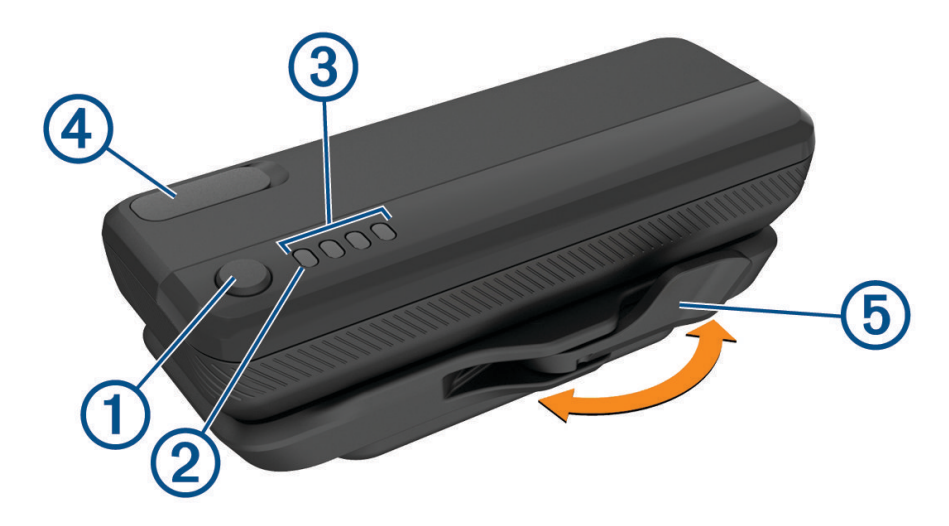

#### **Toestelknop**

• Druk op de toets om het huidige batterijniveau te controleren. Elk volledig brandend lampje staat voor 25% batterijvermogen, een gedimd lampje voor 12,5% batterijvermogen en een enkel knipperend lampje voor minder dan 10% batterijvermogen.

**OPMERKING:** Het lampje blijft knipperen totdat u het toestel oplaadt tot het meer dan 10% batterijvermogen heeft.

- Als het toestel is gekoppeld, houdt u de toets twee seconden ingedrukt om het toestel uit de slaapstand te halen of in de slaapstand te zetten.
- Als het toestel is gekoppeld, houdt u de toets vier seconden ingedrukt om het toestel in of uit te schakelen.

#### **Systeemstatuslampje**

- Wanneer het lampje om de 10 seconden één keer blauw knippert, staat het toestel in de slaapstand. U kunt het toestel uit de slaapstand halen via de app of door de wielsensor te bewegen.
- Wanneer het lampje twee keer blauw knippert, bevindt de radio van het toestel zich in de actieve modus en is deze beschikbaar voor verbinding via Bluetooth en ANT+ technologie.
- Wanneer het lampje continu rood brandt, is er een systeemfout opgetreden.
- Tijdens een firmware-update:
	- Wanneer het lampje continu blauw knippert, wordt er een firmware-update gedownload.
	- Wanneer het lampje continu brandt of paars knippert, wordt er een firmware-update uitgevoerd.
	- Wanneer het lampje 10 keer blauw knippert, is de firmware-update voltooid.
	- Wanneer het lampje 10 keer rood knippert, is de firmware-update mislukt.

#### **Batterijstatuslampjes**

- Tijdens het opladen van de batterij branden de lampjes groen.
- Als het opladen is voltooid, gaan de lampjes uit.
- Wanneer de batterij bijna leeg is, knippert één rood lampje.

#### **USB-poort**

• Trek de beschermkap omhoog en sluit de USB-kabel aan om de Varia Core batterij op te laden.

- <span id="page-18-0"></span>• Trek de beschermkap omhoog en sluit de USB-kabel aan om een ander toestel, zoals een smartphone, op te laden.
	- **OPMERKING:** U kunt de USB-poort niet gebruiken terwijl u het Varia Core toestel tijdens een rit gebruikt.
- Plaats de beschermkap terug wanneer het opladen is voltooid.

#### **Batterijvergrendelingshendel**

- Klik de hendel in de geopende stand om de batterij te ontgrendelen.
- Klik de hendel vast in de gesloten stand om de batterij in de batterijhouder te vergrendelen.

#### Het toestel plaatsen

Voordat u het Varia Core toestel kunt installeren, hebt u een inbussleutel van 3 mm en kabels nodig om de batterijhouder aan te sluiten op uw andere toestellen. Ga naar [www.cannondale.com](http://www.cannondale.com) om de vereiste kabels aan te schaffen.

- **1** Gebruik een inbussleutel van 3 mm om de M4 x 10 mm-schroeven en het deksel van de neergaande buis te verwijderen.
- **2** Leid de kabels naar de opening in de neergaande buis.

**OPMERKING:** Ga naar [www.cannondale.com](http://www.cannondale.com) voor informatie over het leggen van kabels voor uw fiets.

**3** Sluit de kabels in de neergaande buis aan op de batterijhouder.

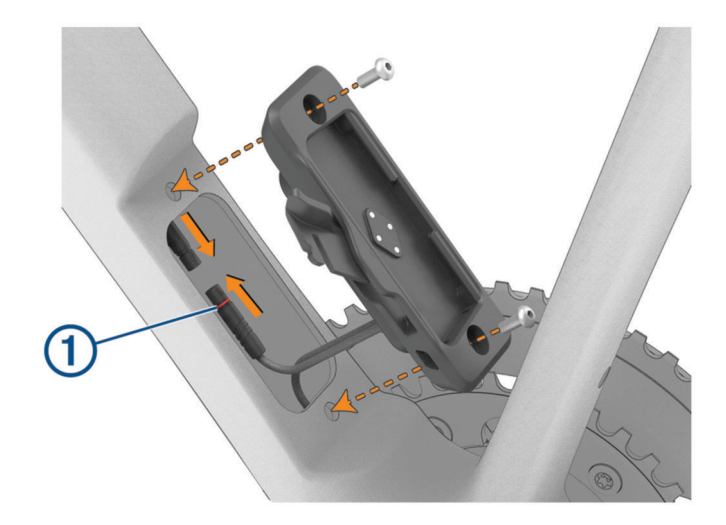

**OPMERKING:** Raak de O-ring niet aan en verplaats deze niet (1) zodat de kabels goed worden aangesloten en afgedicht.

- **4** Met de open vergrendelingshendel aan de kant waar niet de aandrijving van de motorfiets zit, lijnt u de batterijhouder uit met de gaten in de neergaande buis.
- **5** Gebruik een inbussleutel van 3 mm om de M4 x 10 mm-schroeven aan te halen met 2 Nm (17,7 lbf-in.).

<span id="page-19-0"></span>**6** Plaats de batterij in de batterijhouder.

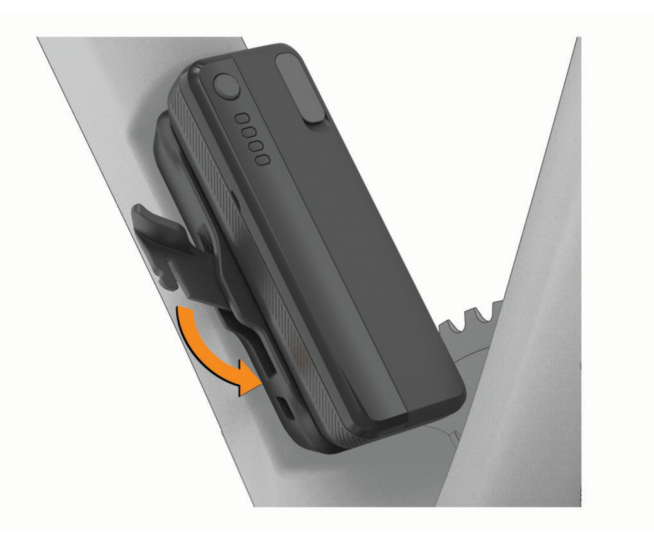

**7** Klik de vergrendelingshendel vast in de gesloten stand om de batterij in de batterijhouder te vergrendelen.

## De Varia Core koppelen met een Garmin toestel

- **1** Plaats de Varia Core batterij in de batterijhouder.
- **2** Houd de toestelknop twee seconden ingedrukt om de actieve modus te activeren. Het systeemstatuslampje knippert twee keer blauw.
- **3** Breng het compatibele Garmin toestel binnen bereik (3 m) van het Varia Core toestel. **OPMERKING:** Zorg ervoor dat u minstens 10 m bij andere ANT+ toestellen vandaan bent tijdens het koppelen.
- **4** Open op het compatibele Garmin toestel het menu, en selecteer **Sensors** > **Voeg toe** > **Zoek alles**.
- **5** Selecteer uw Varia Core toestel.

# Andere compatibele toestellen

## De Varia eRTL615 koppelen met een compatibele Edge fietscomputer

Deze taak is voor de Edge fietscomputers. Als uw Edge serie niet in de lijst staat, ga dan naar [buy.garmin.com.](http://buy.garmin.com)

- **1** Breng de Edge fietscomputer binnen bereik (3 m) van de Varia eRTL615. **OPMERKING:** Blijf op een afstand van 10 m van andere sensoren die ANT+ technologie gebruiken tijdens het koppelen.
- **2** Schakel uw Edge fietscomputer in.
- **3** Selecteer in het menu **Sensors**, **Voeg sensor toe** > **Zoek alles**.
- **4** Houd de toestelknop 4 seconden ingedrukt om de koppelmodus in te schakelen als de Varia eRTL615 actief is.

Het statuslampje knippert paars. Het radarachterlicht staat 5 minuten in de koppelmodus of tot u de toestelknop 2 seconden ingedrukt houdt om de koppelmodus te verlaten.

**5** Selecteer uw sensor.

Wanneer het radartoestel is gekoppeld met uw Edge fietscomputer, is de sensorstatus Verbonden. De statuspictogrammen  $\bigvee$  (radar) en  $\bigcap$  fietsverlichting) worden continu weergegeven in de banner boven aan het startscherm.

#### <span id="page-20-0"></span>Het radartoestel koppelen met een compatibele Garmin watch

Deze taak is bedoeld voor de Forerunner® 965 series, fēnix® 7 series, en Venu® 2 series watches. Ga naar [buy](http://buy.garmin.com) [.garmin.com](http://buy.garmin.com) als uw watch zich niet in de lijst bevindt.

**OPMERKING:** Niet alle Varia eRTL615 functies zijn beschikbaar op alle compatibele watches. Raadpleeg de gebruikershandleiding van uw watch.

**1** Breng de watch binnen bereik (3 m) van de Varia eRTL615.

**OPMERKING:** Blijf op een afstand van 10 m van andere sensoren die ANT+ technologie gebruiken tijdens het koppelen.

- **2** Schakel de Garmin watch in.
- **3** Selecteer in het menu **Instellingen**, **Sensors en accessoires** > **Voeg nieuw toe** > **Zoek alles**.
- **4** Houd de toestelknop 4 seconden ingedrukt om de koppelmodus in te schakelen als het Varia eRTL615 achterlicht actief is.

Het statuslampje knippert paars. Het toestel bevindt zich gedurende 5 minuten in de koppelmodus, of tot u de toestelknop 2 seconden ingedrukt houdt om de koppelmodus te verlaten.

**5** Selecteer uw sensor.

Als het radartoestel met uw Garmin watch is gekoppeld, branden de pictogrammen voor de radarstatus en de fietsverlichtingsstatus continu.

# Toestelinformatie

#### **Toestelonderhoud**

*LET OP*

Bewaar het toestel niet op een plaats waar het langdurig aan extreme temperaturen kan worden blootgesteld, omdat dit onherstelbare schade kan veroorzaken.

Gebruik geen chemische reinigingsmiddelen, oplosmiddelen, zonnebrandolie of insectenwerende middelen die plastic onderdelen en oppervlakken kunnen beschadigen.

Breng de beschermkap van de USB-poort goed aan om beschadiging van de poort te voorkomen.

Vermijd schokken en ruwe behandeling omdat hierdoor het product korter meegaat.

#### Het toestel schoonmaken

*LET OP*

Gebruik geen doek of ander materiaal dat krassen op de optische lens aan de voorzijde van het toestel kan veroorzaken. Als er zich krassen op de optische lens bevinden, kan dit de performance van de radar nadelig beïnvloeden.

- Verwijder modder en vuil van de beschermkap.
- Houd het toestel onder stromend water met de beschermkap gesloten.

Laat het toestel na reiniging helemaal drogen.

#### <span id="page-21-0"></span>**Radardetectie**

#### **WAARSCHUWING**

Het toestel kan veilig fietsen bevorderen. Het toestel is geen vervanging voor veilig fietsen. Houd altijd rekening met mogelijke gevaren. Houd rekening met uw omgeving en bedien de fiets op een veilige manier. Als u dit niet doet, kan dit leiden tot ernstig of dodelijk letsel.

- De radar detecteert voertuigen op een afstand tot 140 meter.
- De radar detecteert een naderend voertuig met een snelheid tussen 10 en 160 km per uur (tussen 6 en 99 mph).

**OPMERKING:** De radar detecteert geen voertuigen die dezelfde snelheid hebben als uw fiets.

- De radarstraal is 40 graden breed. Daarmee dekt de radar de meeste bochten in de weg.
- De radar kan maximaal acht naderende voertuigen detecteren.

# **Specificaties**

#### Varia eRTL615 specificaties

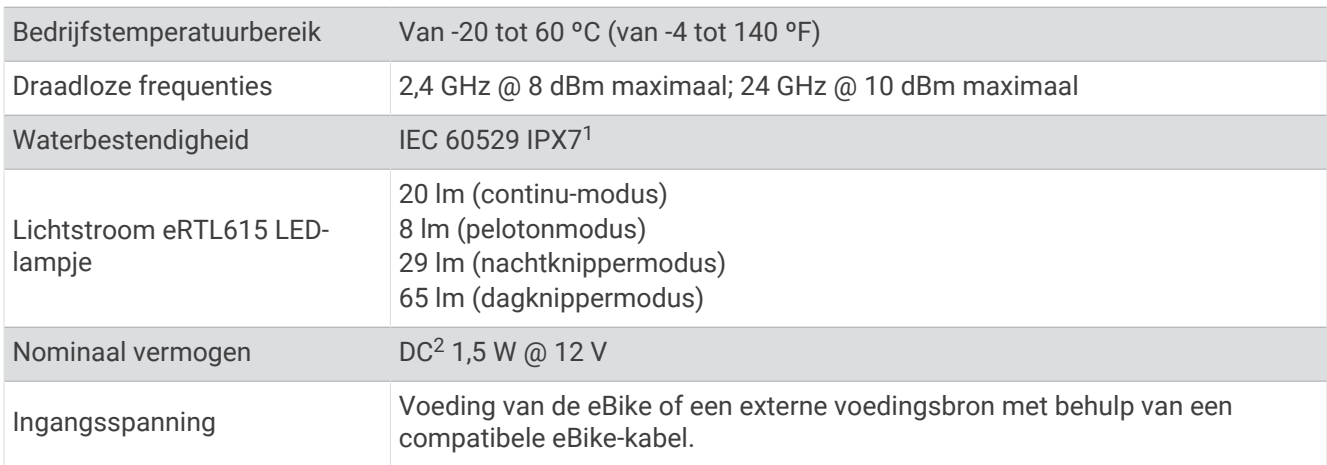

#### Varia RDU specificaties

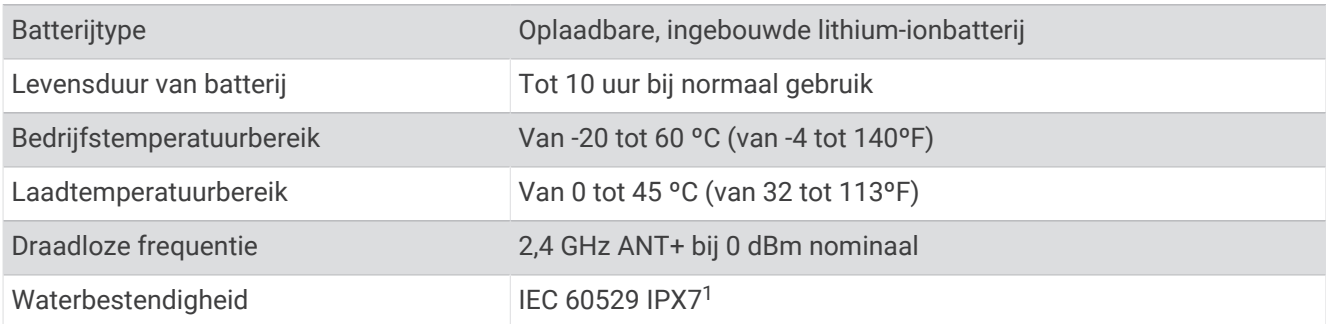

<sup>&</sup>lt;sup>1</sup> Het toestel is bestand tegen incidentele blootstelling aan water tot een diepte van 1 meter gedurende maximaal 30 minuten. Ga voor meer informatie naar [www.garmin.com/waterrating](http://www.garmin.com/waterrating). <sup>2</sup> Het toestel werkt niet met netvoedingskabels.

# Problemen oplossen

## <span id="page-22-0"></span>Het toestel herstellen

U kunt het toestel opnieuw instellen als het niet meer reageert.

**1** Houd de toestelknop 10 seconden ingedrukt.

Als u alle instellingen herstelt, worden de koppelingsverbindingen van het toestel verwijderd.

**2** Verwijder het Varia eRTL615 achterlicht uit de Bluetooth instellingen op uw smartphone. De Varia app vraagt u om uw Varia eRTL615 achterlicht opnieuw te koppelen.

## **Productupdates**

Installeer Garmin Express™ [\(www.garmin.com/express\)](http://www.garmin.com/express) op uw computer.

Op die manier kunt u gemakkelijk gebruikmaken van de volgende diensten voor Garmin toestellen:

- Software-updates
- Productregistratie

#### De toestelsoftware b**ij**werken met de Varia app

Voordat u de Varia toestelsoftware kunt bijwerken, moet u het toestel koppelen met de Varia app op uw smartphone (*[De Varia eRTL615 koppelen met uw smartphone](#page-13-0)*, pagina 10).

- **1** Breng uw smartphone binnen bereik (3 m) van het Varia radartoestel.
- **2** Synchroniseer uw Varia toestel met de Varia app.

Als er nieuwe software beschikbaar is, geeft uw toestel een melding weer dat u de software kunt bijwerken.

**3** Volg de instructies op het scherm.

Het lampje van het toestel gaat blauw en groen knipperen om aan te geven dat het toestel wordt bijgewerkt. Wanneer de update is voltooid, wordt het achterlicht actief en knippert de LED 10 keer groen.

#### Statuslampje van toestel voor software-updates

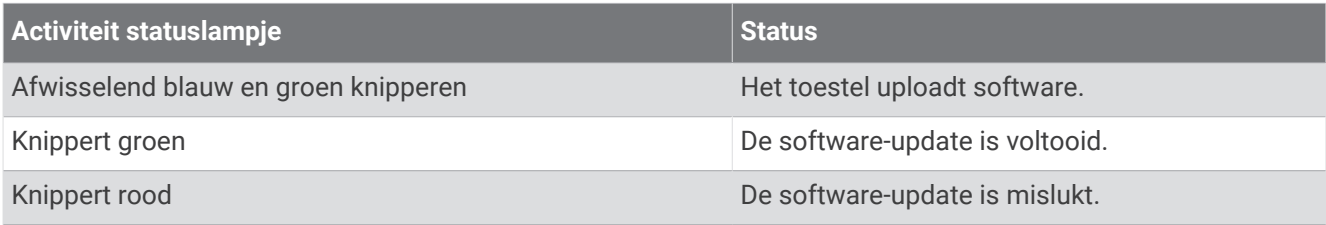

#### De software b**ij**werken met de Garmin Express app

Voordat u uw toestelsoftware kunt bijwerken, moet u de Garmin Express toepassing downloaden.

**1** Sluit het radartoestel met een USB-kabel aan op uw computer.

Garmin Express zoekt automatisch naar software-updates en verzendt deze naar uw toestel.

- **2** Volg de instructies op het scherm.
- **3** Koppel het toestel los en sluit het aan op uw eBike of een USB-voedingsbron.

Het statuslampje van de radar knippert blauw en groen om aan te geven dat het toestel bezig is met bijwerken en kan pauzeren tijdens de update. Als de update is voltooid, knippert het lampje 10 keer groen.

#### Het radartoestel reageert niet

Als het statuslampje van het radartoestel tijdens het fietsen continu rood brandt, is er iets mis met het toestel.

- Controleer of de bedrijfstemperatuur van het toestel binnen het goedgekeurde bereik valt (*[Varia eRTL615](#page-21-0) [specificaties](#page-21-0)*, pagina 18).
- Schakel het toestel uit en weer in.
- Vermijd meerdere bronnen van radarinterferentie.

# <span id="page-23-0"></span>Ik kan m**ij**n smartphone niet koppelen met het toestel

- Breng het toestel binnen het bereik van uw smartphone.
- Als uw toestellen al zijn gekoppeld, schakelt u Bluetooth op beide toestellen uit en weer in.
- Als uw toestellen al zijn gekoppeld, verwijdert u de Varia eRTL615 uit de Bluetooth instellingen op uw smartphone en koppelt u de toestellen opnieuw.
- Als uw toestellen niet zijn gekoppeld, schakelt u Bluetooth technologie op uw smartphone in.
- Open de Varia app op uw smartphone en selecteer **+** om de koppelmodus te activeren.

#### Radardetectie werkt niet binnenshuis

Het toestel is afgesteld om voertuigen buiten te detecteren. Als u het toestel binnenshuis inschakelt, kan er een verzadigingsmelding klinken. Als u het toestel mee naar buiten neemt, keert het toestel terug in de normale gebruiksstand.

#### Het statuslampje knippert geel

Als het statuslampje van het toestel geel knippert terwijl het achterlicht is ingeschakeld, bevindt het toestel zich in de demomodus. Wanneer het toestel zich in de demomodus bevindt, worden er alleen demogegevens gegenereerd voor demonstratiedoeleinden.

- Selecteer een optie om de demomodus af te sluiten:
- Houd de toestelknop 2 seconden ingedrukt.
- Koppel het toestel los van de voedingsbron en sluit het opnieuw aan.

#### Het statuslampje wordt rood t**ij**dens het b**ij**werken van de software

- Controleer of de USB-kabel, connectors en poorten beschadigd zijn.
- Schakel beide toestellen uit en weer in.
- Controleer of de bedrijfstemperatuur van het toestel binnen het goedgekeurde bereik valt (*[Varia eRTL615](#page-21-0) [specificaties](#page-21-0)*, pagina 18).

#### Het statuslampje wordt rood wanneer het is aangesloten op een voedingsbron

- Zorg ervoor dat het toestel met de eBike-kabel is aangesloten op de voedingsbron in plaats van met de USB-kabel.
- Controleer of de USB-kabel, connectors en poorten beschadigd zijn.
- Controleer of de voedingsbron stroom geeft.

U kunt dit op verschillende manieren controleren. U kunt bijvoorbeeld controleren of andere toestellen op dezelfde voedingsbron wel goed functioneren.

• Controleer of de bedrijfstemperatuur van het toestel binnen het goedgekeurde bereik valt (*[Varia eRTL615](#page-21-0) [specificaties](#page-21-0)*, pagina 18).

#### Het radartoestel verbreekt de verbinding met de Edge fietscomputer

#### **WAARSCHUWING**

Als het radartoestel niet is verbonden of geen radargegevens verzendt, adviseert Garmin om te stoppen met fietsen en de toestellen op een veilige locatie te controleren. Als u dit niet doet, kan dit leiden tot ernstig of dodelijk letsel.

- Schakel beide toestellen uit en weer in.
- Koppel de toestellen (*[De Varia eRTL615 koppelen met uw Edge 1040](#page-10-0)*, pagina 7).

De Varia eRTL615 verzendt licht- en radargegevens naar de Edge fietscomputer. Op de Edge fietscomputer worden  $\mathbb{G}$  en  $\mathbb{Q}$  weergegeven indien aangesloten.

#### <span id="page-24-0"></span>Het radartoestel verbreekt de verbinding met de Varia app

#### **WAARSCHUWING**

Als het radartoestel niet is verbonden of geen radargegevens verzendt, adviseert Garmin om te stoppen met fietsen en de toestellen op een veilige locatie te controleren. Als u dit niet doet, kan dit leiden tot ernstig of dodelijk letsel.

- Schakel Bluetooth technologie in uw telefooninstellingen uit en weer in.
- Schakel beide toestellen uit en weer in.

De Varia eRTL615 verzendt licht- en radargegevens naar de Varia app. De Varia app geeft ((••)) weer wanneer er verbinding is.

## De verbinding tussen het radartoestel en het Varia RDU toestel wordt verbroken

#### **WAARSCHUWING**

Als het radartoestel niet is verbonden of geen radargegevens verzendt, adviseert Garmin om te stoppen met fietsen en de toestellen op een veilige locatie te controleren. Als u dit niet doet, kan dit leiden tot ernstig of dodelijk letsel.

Als het gevaarniveau-lampje continu rood brandt en het REAR lampje niet brandt, is het achterlicht niet verbonden met het Varia RDU toestel.

- Schakel beide toestellen uit en weer in. Als het toestel weer is ingeschakeld, kunt u het oplaadniveau van de batterij controleren.
- Koppel de toestellen (*[Het radartoestel koppelen met Varia](#page-16-0) RDU*, pagina 13).

#### Meer informatie

- Ga naar [support.garmin.com](http://support.garmin.com) voor meer handleidingen, artikelen en software-updates.
- Ga naar [buy.garmin.com](http://buy.garmin.com) of neem contact op met uw Garmin dealer voor informatie over optionele accessoires en vervangingsonderdelen.